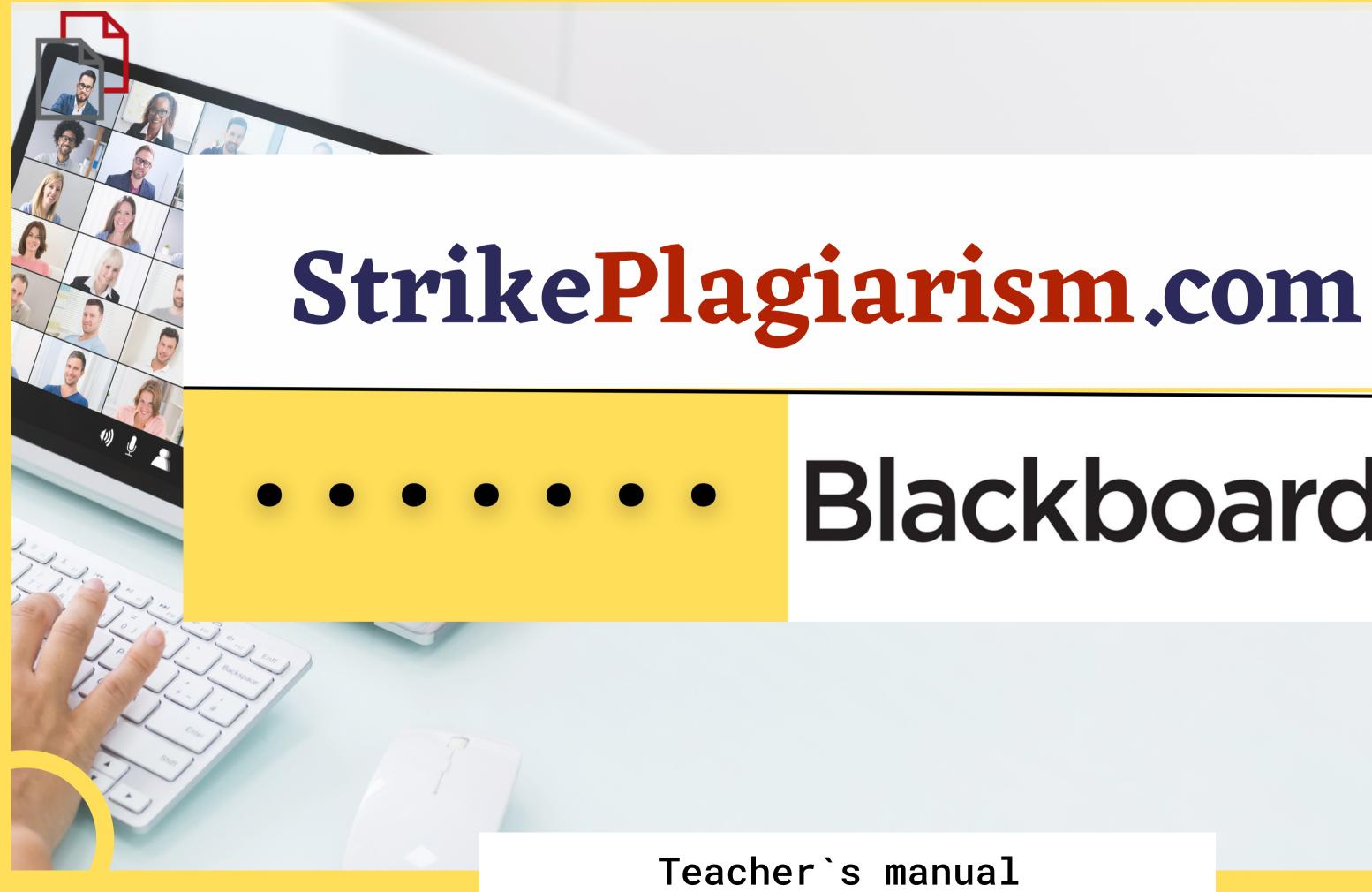

# Blackboard

### Blackboard learn

| USERNAME            |                  |                          |
|---------------------|------------------|--------------------------|
|                     |                  |                          |
| PASSWORD            |                  |                          |
|                     |                  |                          |
| Login               |                  | Forgot Your Password?    |
| View Course Catalog | Preview as Guest | Privacy and Terms of Use |
|                     |                  |                          |

### Log in to the account as a teacher.

| Blackboard <sup>®</sup> |                                                       | Courses (     |
|-------------------------|-------------------------------------------------------|---------------|
| Course Catalog          | Course List                                           | 🌣 Course Sear |
| Browse Course Catalog   | TestCourse01: Test Course<br>Instructor: admin admin; | Tools         |

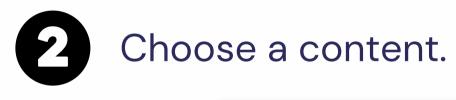

| Content 💿       |               |                      |   |
|-----------------|---------------|----------------------|---|
| Build Content 🗸 | Assessments v | Tools 🗸 🦷 Partner C  |   |
|                 |               | Strikeplagiarism.com |   |
|                 |               |                      | E |

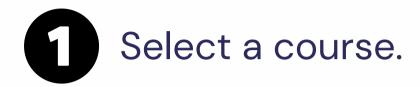

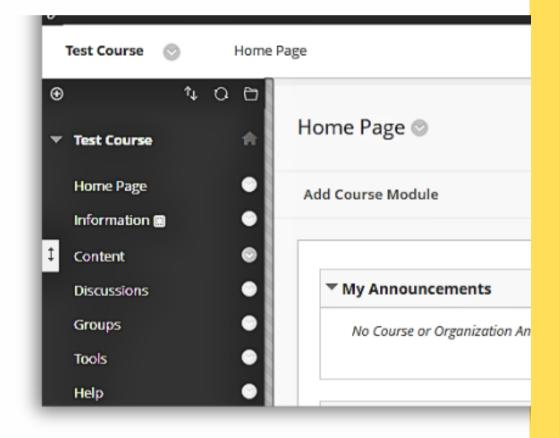

Find StrikePlagiarism.com.

#### Enter Assignment title, instructions, grade, deadline and click on "Add an assignment".

| Assignment's title*                                 | Max Grade*                                                               |  |
|-----------------------------------------------------|--------------------------------------------------------------------------|--|
| Assignment`s name                                   | 100                                                                      |  |
| Enter an assignment's title                         | Add maximum scoring for this assignment                                  |  |
| Instructions                                        | Start date                                                               |  |
|                                                     | 15.06.2023                                                               |  |
|                                                     | Important! Students cannot submit the document before the starting date. |  |
|                                                     | Due date                                                                 |  |
|                                                     | 20.06.2023                                                               |  |
|                                                     | Important! Students cannot submit the document after the deadline.       |  |
|                                                     |                                                                          |  |
|                                                     |                                                                          |  |
| The instructions will be available for the students |                                                                          |  |
| + Add an assignment                                 |                                                                          |  |

## Once the verification by the system is over, you can check the report and evaluate the paper. Open report by clicking on Similarity score.

| Search         | Q |          |                         |  |
|----------------|---|----------|-------------------------|--|
| uthor / Name   |   | Sections | Uploaded at             |  |
| tudent Student |   |          | June 6, 2023, 9:25 a.m. |  |

| uthor / Name   | Sections | Uploaded at             |
|----------------|----------|-------------------------|
| tudent Student |          | June 6, 2023, 9:25 a.m. |
| est            |          |                         |

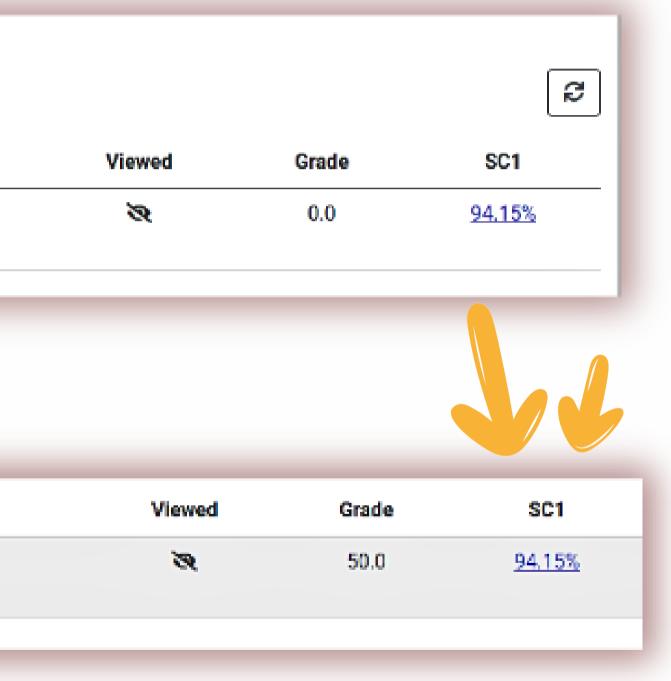

#### Open interactive report and grade the paper. You can grade the paper using Submit-Reject buttons, adding score to the score field.

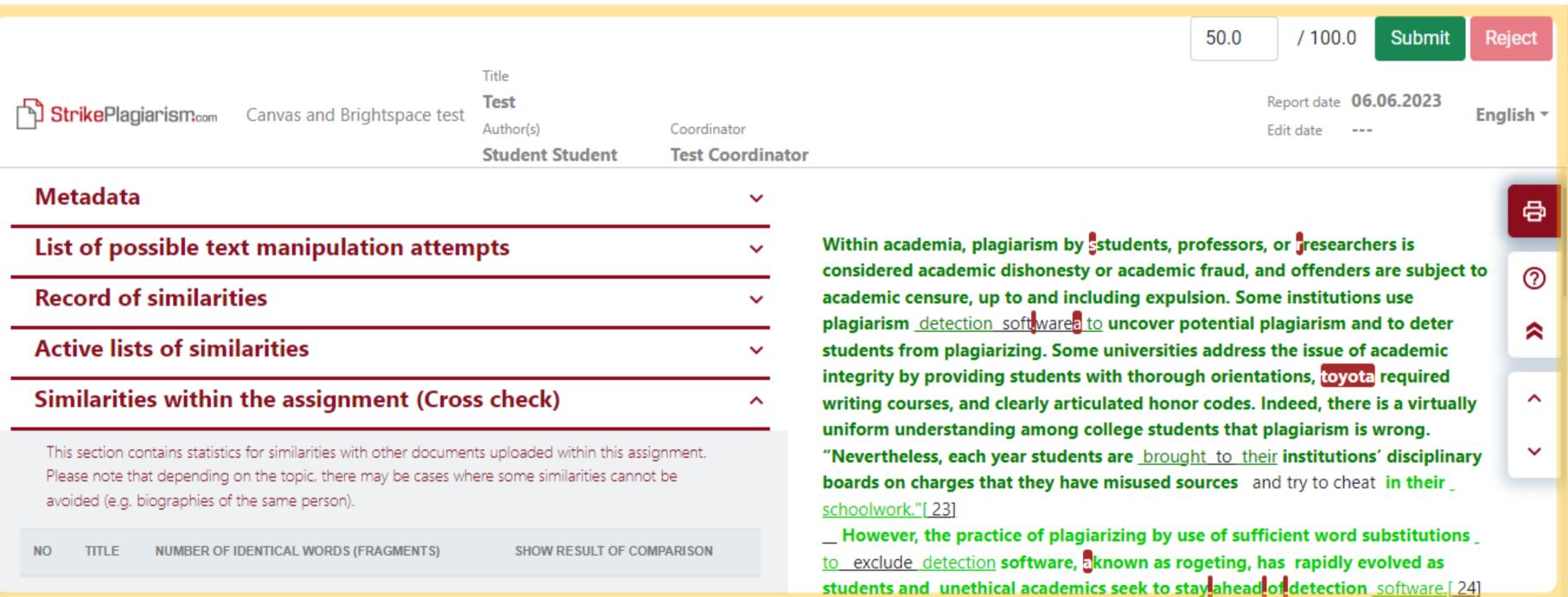

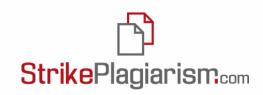

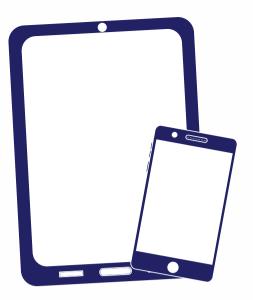

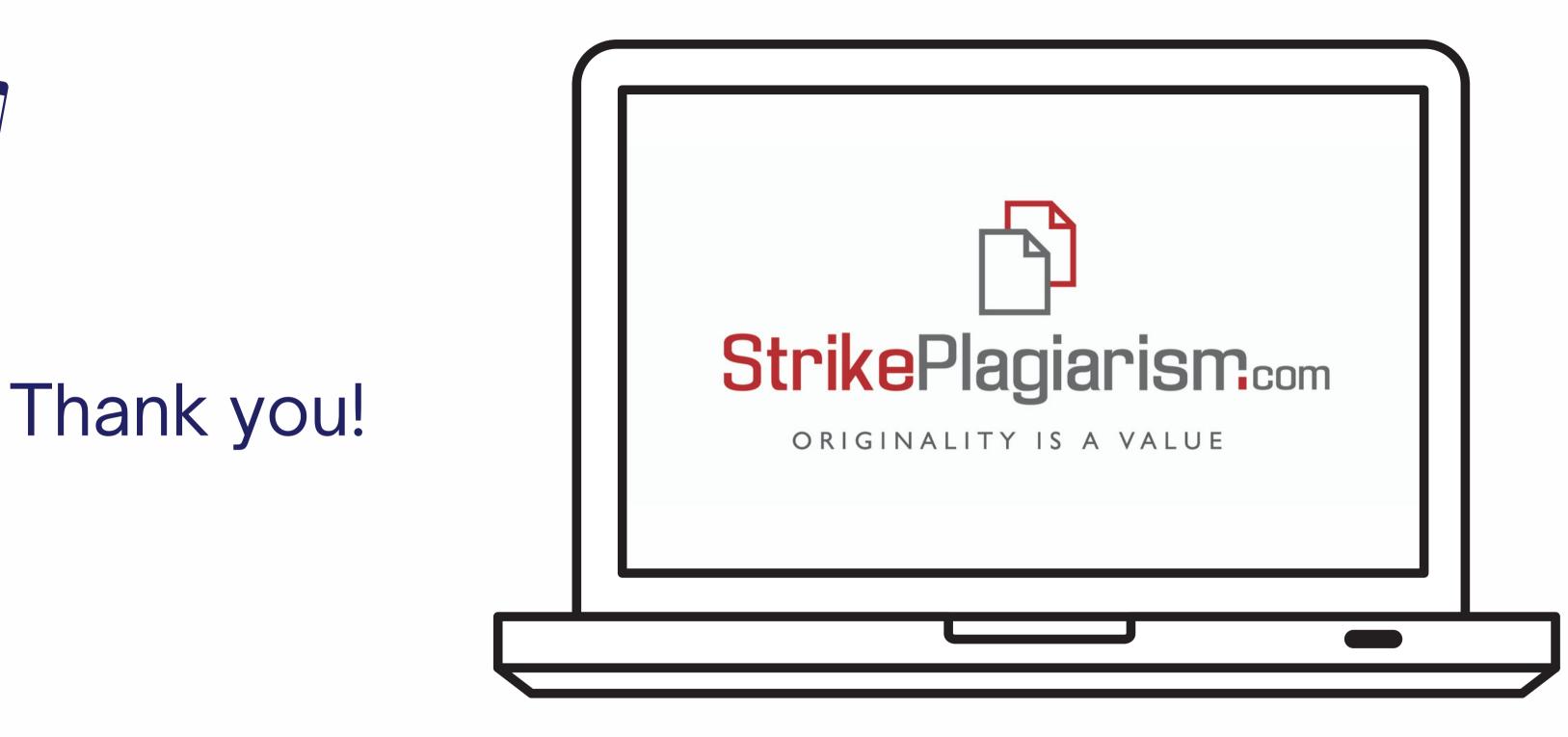

If you have any questions, please, contact us contact@strikeplagiarism.com